# **Release notes zu Messzyklen SW-Stand 06.03.23.00**

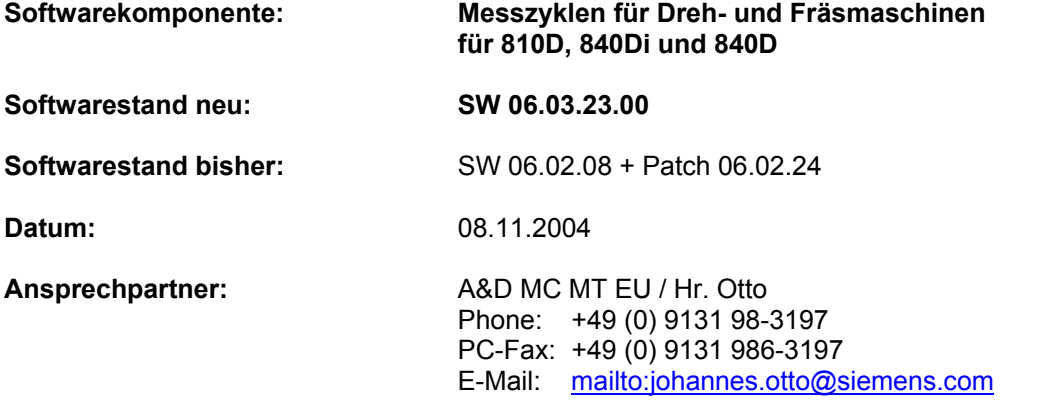

### **Funktionalität:** Dieser Zyklenstand enthält neue Funktionen und Fehlerbehebungen. Die Beschreibung der neuen Funktionen bezieht sich als Referenz auf den Messzyklenstand SW 06.02.08 + dem letzten freigegebenen Patch SW 06.02.24. Die Auflistung der behobenen Fehler bezieht sich nur auf den Messzyklenstand SW 06.02.08.

#### **Neue Zyklen ab SW 06.03.23.00**

#### 1. CYCLE997 - Kugel messen und NV-Ermittlung

Mit dem Messzyklus CYCLE997 können mit verschiedenen Messvarianten

• eine Kugel oder

• 3 gleichgroße Kugeln, befestigt auf einer gemeinsamen Basis (Werkstück), vermessen werden. Das Vermessen kann achsparallel zum Werkstückkoordinatensystem (WKS) oder unter Winkel in der Ebene erfolgen. Aus 4 oder 5 Messpunkten am Umfang wird der Mittelpunkt (Lage der Kugel) bei bekanntem Durchmesser bestimmt. In zusätzlichen Messungen kann auch der Durchmesser ermittelt werden.

Die Zwischenpositionierung bei den Messpunkten P1 bis P3 bzw. P4 (Kreisbestimmung in der Ebene) erfolgt bei der Messvariante "unter Winkel" auf einer Kreisbahn, sonst achsparallel. Die Positionierungen in der Zustellachse und zwischen den Kugeln sind stets Linearbewegungen. Bei "3 Kugeln vermessen" werden auch die räumlichen Winkel des Kugelverbundes bestimmt. Es kann mit Messwiederholung gearbeitet werden.

# 2. CYCLE119 - Berechnungszyklus zur Bestimmung der räumlichen Lage

Dieser Hilfs-Zyklus bestimmt aus 3 räumlich vorgegebenen Sollpositionen und 3 Istpositionen die Abweichungen in Lage und Winkeln zum aktiven Frame und korrigiert ein ausgew‰hltes Frame bei Bedarf. CYCLE119 wird vom Messzyklus CYCLE997 als Unterprogramm aufgerufen.

#### **Neue Funktionen ab SW 06.03.23.00**

### 1. Neue Korrekturmöglichkeiten für WZ-Korrektur beim Werkstückmessen (CYCLE974, **CYCLE977, CYCLE978, CYCLE979, CYCLE994)**

Die Messzyklen ermöglichen jetzt auch die Korrektur in Summen- und Einrichtekorrekturen (sofern diese aktiviert sind) oder mittels eines Datensatzes zur Werkzeugumgebung.

### **2. NV-Korrektur in Grob-/Feinkorrektur jetzt wahlweise (CYCLE974, CYCLE977, CYCLE978, CYCLE979)**

Bei Werkstückmessen mit NV-Korrektur (nur Verschiebungen) kann jetzt wahlweise in die Groboder Feinkorrektur geschrieben werden:

\_CHBIT[21] 0: NV-Translation additiv in FEIN

1: NV-Translation additiv in GROB, FEIN = 0

 Bei Korrektur in die Grobverschiebung wird eine vorhandene Feinverschiebung in den Korrekturwert verrechnet und die Feinverschiebung gelöscht.

# **3. Werkzeugmessen in beliebigen WKS (CYCLE971, CYCLE982)**

Das Werkzeugmessen und Kalibrieren des Werkzeugmesstasters kann jetzt auch bei aktiver Transformation und ohne Ausschalten aller Frames und Kompensation aller weiteren Faktoren im Messzyklus ausgeführt werden, also in einem beliebigen WKS.

# **4. Vereinfachung Bohrer vermessen auf Drehmaschine (CYCLE982)**

Das Länge messen für Bohrer (Werkzeugtyp 2xy) wird nur bei SD 42950 = 0 zugelassen, wenn die aktuelle Ebene G17 (axiale WZ-Stellung) oder G19 (radiale WZ-Stellung) ist. Es wird damit der einfache Einsatz von Bohrern auf Drehmaschinen unterstützt.

# **5. Automatisches Kalibrieren des Werkzeugmesstasters (CYCLE971)**

Der Werkzeugmesstaster kann jetzt in allen Achsen und Richtungen mit einem Zyklusaufruf kalibriert werden –ohne Angabe einer Messachse in MA. Maschinenseitige Einschränkungen (Richtung oder Achse) sind in den Messtasterdatum \_TP[k,7] bzw. \_TPW[k,7] einzutragen (Standardwert: 133). Danach richtet sich der Kalibrierablauf. Alle erforderlichen Verfahrbewegungen werden vom Zyklus ausgeführt.

Es kann maschinenbezogen oder werkstückbezogen kalibriert werden. Die Auswahl erfolgt über die Messvariante MVAR.

# **6. Erweiterungen Messen im JOG**

Messen im JOG wurde grundsätzlich überarbeitet und erweitert. Es enthält neue Messvarianten zum Werkstückmessen. Das sind im einzelnen:

- Kante messen: "Kante setzen", "Kante ausrichten" (Winkel an einer Kante messen), "Abstand 2 Kanten" bestimmen:
- **Ecke messen:** "rechtwinklige Ecke" (mit 3 Messpunkten) messen, "beliebige Ecke" (mit 4 Messpunkten) messen;
- Tasche, Bohrung, Zapfen messen: "Rechtecktasche" bzw. "Rechteckzapfen" messen, "1 Bohrung" bzw. "1 Zapfen" messen, Bezugspunkt setzen und Grunddrehung bestimmen über Messen von "2 Bohrungen" bzw. "2 Zapfen" / "3 Bohrungen" bzw. "3 Zapfen"/ "4 Bohrungen" bzw. "4 Zapfen":
- **Ebene ausrichten**: durch Messen von 3 Punkten auf einer Fläche und Ausrichten des WKS über zwei daraus ermittelte Drehwinkel:

**Jede einzelne Messung kann verworfen und wiederholt werden**. Messen im JOG unterstützt ein **kaskadiertes Messen** (Ausführung mehrerer Messungen mit Korrektur in ein und dieselbe Nullpunktverschiebung). Damit kann ein Werkstück durch Messen im JOG vollständig eingerichtet werden.

Zur **Aktivierung der ermittelten NV-Korrektur** in der Betriebsart JOG und evt. zur notwendigen neuen Ausrichtung des Messtasters existiert eine **Unterstützung** für den Anwender. Diese wird im Anschluss der Messaufgabe aufgeblendet

Die Masken beim Messen im JOG wurden überarbeitet, sie enthalten jetzt mehr Informationen. Im Bild NPV innerhalb des Messen im JOG werden auch Feinverschiebungen und Drehungen angezeigt.

In der NV-Anzeige, die von den Eingabemasken des Messen im JOG über Softkey "NV" angewählt werden kann, werden jetzt die NV Werte für alle im Kanal vorhandenen Achsen angezeigt. Die Softkeyleisten zur Auswahl der Messvarianten beim Werkstückmessen im JOG sind jetzt nicht mehr mit Softkeytexten, sondern mit Icons belegt.

# **7. Verhalten Messzyklen in der Simulation des HMI-Advanced**

Die Messzyklen werden in der Simulation nicht mehr übersprungen. Sie erzeugen bei Abarbeitung in der Simulation Verfahrwege zu den einzelnen Messpunkten. Damit kann der Anwender beim Programmtest sehen, wo gemessen wird. Zusatzfunktionen wie Kollisionsüberwachung, Messergebnisbild und Protokollieren werden in der Simulation automatisch abgew‰hlt.

# **8. Zyklenversionsbild**

Dieser Zyklenstand enthält die notwendigen Erweiterungen für die Funktion "Zyklenversionsbild", die im HMI-Advanced 6.3 ab realisiert ist. Dazu wurden die neuen Dateien

cyc\_mc.cyp - Paketliste Messzyklen

cyc\_mcs.cyp - Paketliste Messzyklenunterstützung

cyc\_mcj.cyp - Paketliste Messen im JOG

hinzugefügt.

# **9. Neues Handling GUD7-Baustein und SMAC**

Ab SW 6.3 werden die von mehreren Zyklenpaketen gemeinsam benutzten Definitionsdateien GUD7.DEF und SMAC.DEF geteilt. Jedes Paket bringt nur noch seine eigenen Definitionen mit. Dazu wurde die neue Messzyklendatei GUD7\_MC.DEF, die in der Datenhaltung im Definitionsverzeichnis DEF.DIR liegt, eingeführt.

Die Messzyklen benötigen ab SW 6.3 keine Makrodefinitionen SMAC.DEF mehr!

# **10. Aufruf Anwenderzyklus CYCLE199 auch beim Messen im JOG**

Beim Werkstückmessen im JOG wird am Ende jeder Messung bzw. Berechnung der Anwenderzyklus CYCLE199 aufgerufen (aus dem Hilfszyklus CYC\_JMC heraus). Er kann vom Anwender dazu benutzt werden, um notwendige Handlungen nach Abschluss einer Messung (z. B. Messtaster deaktivieren) zu programmieren.

# 11. Unterstützung Bedienhandgerät beim Messen im JOG

Beim Werkstückmessen im JOG können die Softkeys "P1 gespeichert" bis "P4 gespeichert" auch über ein Bedienhandgerät bedient werden. Damit kann nach Eröffnen einer Messvariante im JOG der komplette Vorgang vom Positionieren zu und zwischen den Messpunkten und ggf. auch Verwerfen der Punkte und erneutes Messen über ein BHG gesteuert werden.

Zur Nutzung der Funktion muss der Anwender eine eigene Anpassung zur Verknüpfung der beschriebenen PLC-Daten mit entsprechenden Tasten des BHGs vornehmen. Diese Funktion ist nur für die 1. Schnittstelle (d.h. den ersten HMI) implementiert.

(Beschreibung der PLC-Schnittstelle dazu s. Anlage\_1)

# **12. Voreinstellung Kalibrierdaten beim Messen im JOG**

Der Kalibrierdurchmesser und der Kalibrierwert für die Länge können in folgenden Daten in der Inbetriebnahmemaske für Messen im JOG voreingestellt werden und müssen somit nicht mehr bei jedem "Abgleich" eingegeben werden.

E\_MESS\_CAL\_D[3] Durchmesser Kalibrierring

E\_MESS\_CAL\_L[3] Kalibriermaß in Zustellachse (bezogen auf WKS)

### 13. Erweiterung der Messvarianten des CYCLE994 für Anwendung auf Drehmaschine **mit Y-Achse**

Die Angabe der Messachse ist jetzt 3-stellig möglich. Dabei wird neben der Messachse die Umfahrachse angegeben. Die Umfahrachse ist somit wählbar.

MA = u0m Angabe der Umfahrachse (u) und der Messachse (m)

u,  $m = 1, 2, 3$  (u und m müssen ungleich sein)

\_SZA - Parameter Schutzbereich für die Umfahrachse

SZO – Parameter Schutzbereich für die Messachse

Wert \_MA = 201 nicht erlaubt, hier ist \_MA = 1 zu verwenden

Beispiel für Messen in Y und Umfahren in X:  $MA = 203$ .

Durch Setzen von \_CHBIT[19]=1 im GUD6-Baustein kann beim Messen in der 3. Achse bei aktivem G18 (Messen in Y) die gleiche Parametrierung bezüglich Sollwert, Schutzbereich wie beim Messen in der X-Achse (Planachse) benutzt werden. Die Werkzeugkorrektur erfolgt dann auch in L1 (wie bei der Korrektur entsprechend Messachse X), sofern durch \_KNUM nicht ausdrücklich eine andere Längenkorrektur vorgegeben wird.

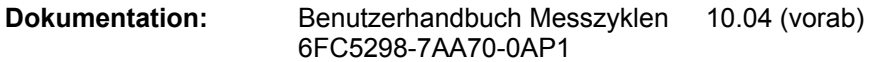

Voraussetzung: **Kompatibilit‰t:** 

# **Software NCU bzw. CCU/ NCK:**

Software 810D/DE CCU, 840D/DE NCU

NCK

Software 840Di/DiE **NCK** 

51.01.00 ab SW 03.01.01

ab SW 06.04.15

48.05.00

### **Software HMI:** Software HMI-Advanced Software HMI-Embedded

ab SW 06.04.18.00 + Patch 06.04.19.00 ab SW 06.05.51.00 (kein Messen im JOG)

**Zyklen:** 

Software Technologische Zyklen ab SW 06.05.13.00 (nur für Messen im JOG in Kombination mit Schwenken im JOG)

**Hinweise für Anwender von ShopMill: ShopMill**  Dieser SW Stand 6.3 kann mit ShopMill ab SW 6.4 eingesetzt werden

**Umrüstvorschriften** wie für Messzyklen SW 06.02.24

Behobene Fehler: Folgende Fehler wurden behoben und dazu folgende Dateien geändert:

# **Fehlerbehebungen ab SW 06.03.23.00**

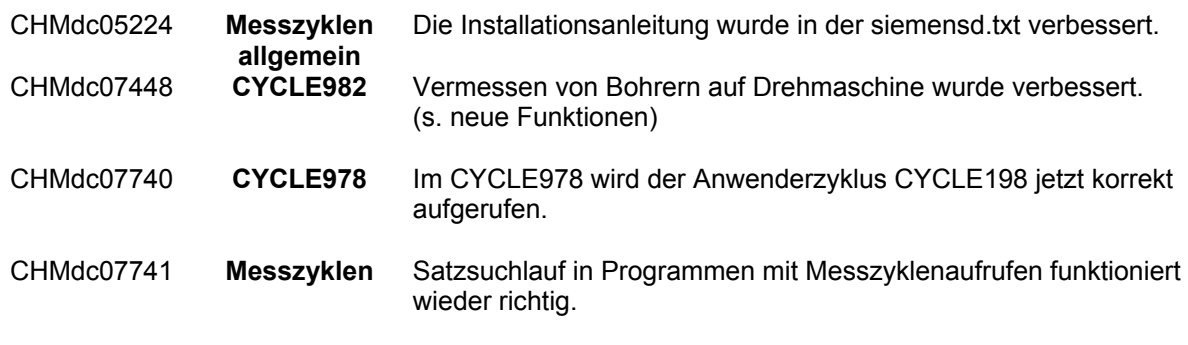

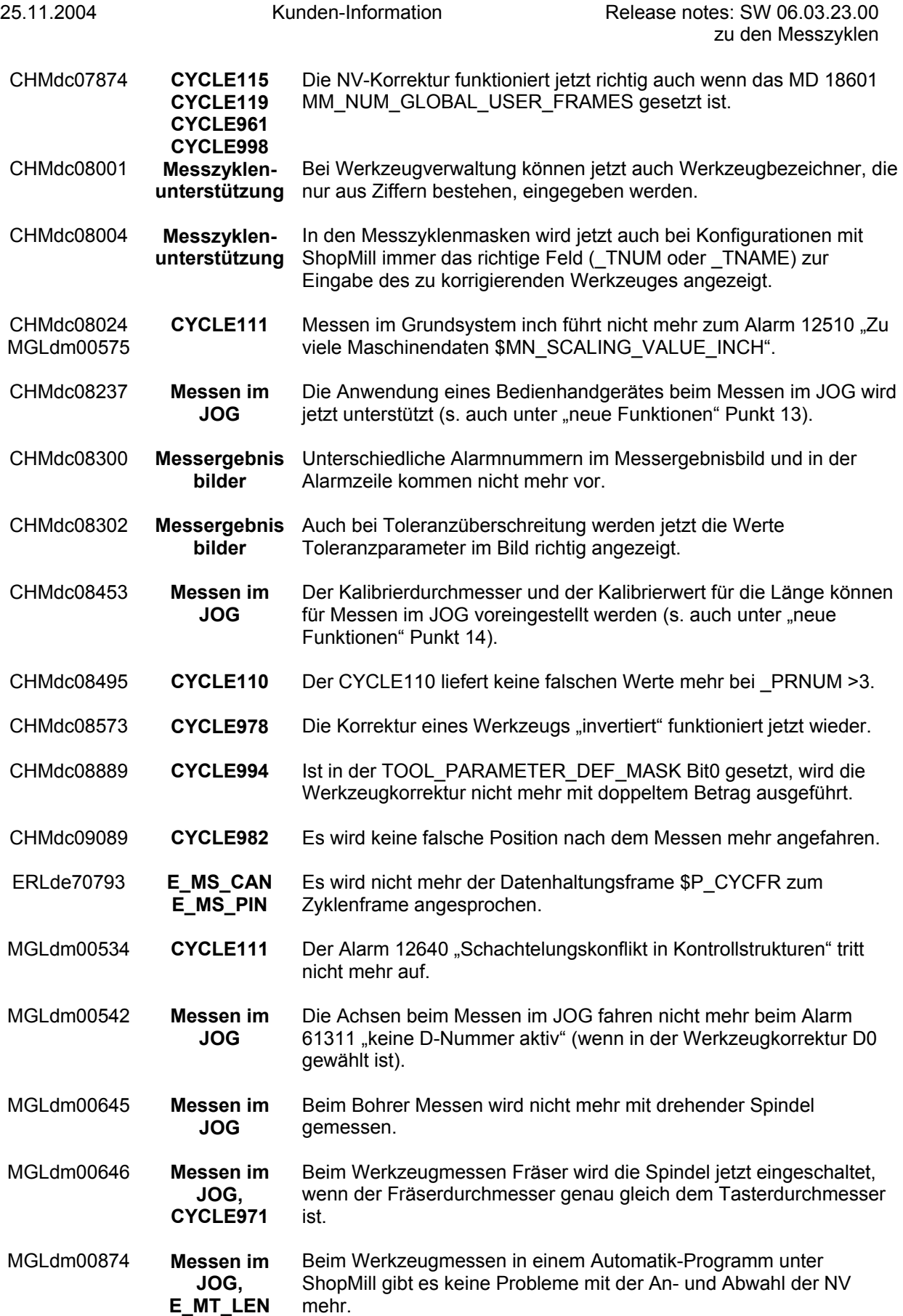

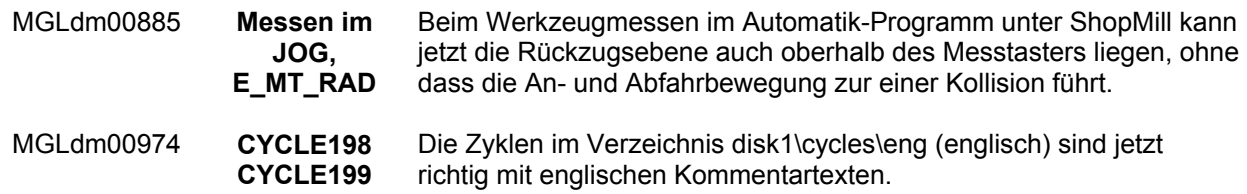

### **Randbedingungen:**

### (1) Einschränkung zum Werkstückmessen im JOG im Zusammenhang mit Verschiebungen in den **Rundachsen:**

a) wegen Fehler CHMdc08566: Alle Rundachsen, die im Schwenkdatensatz vereinbart sind, können grunds‰tzlich einen Wert in der NV haben. Im Zusammenhang mit Messen (und Schwenken) im JOG sind nur Verschiebungswerte in der Rundachse zulässig, die um die Werkzeugachse dreht (Grunddrehung). In allen anderen Fällen führen Verschiebungen in einer oder in beiden Rundachsen zu einer Drehung des WKS und damit auch zu einer Änderung der Grundstellung der Maschinenkinematik. Diese Drehung wird im Werkstückbezug (WPFRAME) berücksichtigt. Beim Verfahren der Achsen im WKS ist dieses veränderte Verfahrverhalten zu beachten (dies gilt nicht für manuelle oder halbautomatische Rundachsen des Schwenkdatensatzes).

b) wegen Fehler MGLdm01014: Bei Anwendung der Funktion "Ebene ausrichten" ist ggf. eine Verschiebung nur in der Rundachse zulässig, die um die Werkzeugachse dreht (Grunddrehung).

### (2) Einschränkung zum Kalibrieren des Werkstückmesstasters bei gemischtem Betrieb ShopMill / **Messen im JOG mit HMI-Advanced**:

a) wegen Fehler CHMdc09194: Das Kalibrieren der Länge für den Werkstückmesstaster muss bei gemischtem Betrieb von ShopMill und Messen im JOG unter HMI-Advanced entweder immer unter ShopMill oder immer mit HMI-Advanced ausgeführt werden.

b) wegen Fehler CHMdc09196: Die Einstellung JM I[0]=1 (Vorgabe der Werkstückmesstaster-Nummer wie bei ShopMill) kann nicht angewendet werden.

#### (3) Einschränkung Werkstückmessen im JOG im Zusammenhang mit Anwendung Monotaster Ein Monotaster kann beim Messen im geschwenkten Zustand nicht angewendet werden.

# **(4) Einschr‰nkung beim Werkzeugmessen im JOG:**

Wird beim Werkzeugmessen im JOG (oder mit ShopMill) der Parameter E\_MESS\_F\_FAK = 0 gesetzt, ist keine Messwiederholung möglich. Dann muss  $NMSP = 1$  sein.

# **(5) Einschr‰nkung bei NV-Korrektur in Feinverschiebungen (wegen NCK-Fehler CHMdc08569):**

Für Anwendung dieses MZ SW-Standes mit NCK bis 51.08.00 bzw. 56.01.00 gilt: Eine NV-Korrektur in die Feinverschiebung ( $CHBIT[21]=0$ ) bei einer räumlichen Drehung des WKS ist nicht möglich. Es kann nur in die Grobverschiebung korrigiert werden (CHBIT[21]=1).

### (6) Einschränkung zur Messzyklenunterstützung:

a) Messzyklenaufrufe werden vom Schritteditor nicht als Schritte erkannt und entsprechend angezeigt.

b) Messenzyklenaufrufe, die ohne Kommentarzeilen (mit #) im NC-Programm stehen, können nicht in die Masken der Messzyklenunterstützung rückübersetzt werden.

c) Die Eingabemaske für den neuen CYCLE997 funktioniert nur in Deutsch.

d) wegen Fehler CHMdc09238: Bei aktivierter Werkzeugumgebung (MD 18116: MM\_NUM\_TOOL\_ENV > 0) müssen Messzyklenaufrufe für alle Messvarianten mit automatischer Werkzeugkorrektur ohne Messzyklenunterstützung generiert werden.

e) Für die Messvariante "Kalibrieren" mit CYCLE971 muss der Parameter \_ID vor Aufruf des Messzyklus von Hand im Programm geschrieben werden.

# **Hinweis zur Funktion Messen im JOG:**

# Hinweis zum Verhalten des Vertikalsoftkeys VS3 beim Werkstückmessen im JOG:

In Masken mit mehr als einem Messpunkt kommt es in bestimmten Fällen dazu, dass der VS3 als aktiv geschaltet angezeigt wird. Dies ist ohne Bedeutung für das Messen im JOG.

# Anlage 1:

Beschreibung der Signale der PLC-Schnittstelle zur Unterstützung eines Bedienhandgerätes **beim Werkstückmessen im JOG** 

# **PLC --> Messen im JOG (HMI)**

DB19.DB43 Bit0=1: Schaltet SK"1.Messpunkt" inaktiv --> Messung verwerfen Signal muss solange an HMI gemeldet werden, bis DB19.DB43 Bit4=0 ist

DB19.DB43 Bit1=1: Schaltet SK"2.Messpunkt" inaktiv --> Messung verwerfen Signal muss solange an HMI gemeldet werden, bis DB19.DB43 Bit5=0 ist

DB19.DB43 Bit2=1: Schaltet SK"3.Messpunkt" inaktiv --> Messung verwerfen Signal muss solange an HMI gemeldet werden, bis DB19.DB43 Bit6=0 ist

DB19.DB43 Bit3=1: Schaltet SK"4.Messpunkt" inaktiv --> Messung verwerfen Signal muss solange an HMI gemeldet werden, bis DB19.DB43 Bit7=0 ist

# **Messen im JOG (HMI) --> PLC**

DB19.DB43 Bit4=1: Wenn SK "1.Messpunkt" aktiv und auf Bildschirm sichtbar Messen 1. Messpunkt beendet und Messwert gespeichert

DB19.DB43 Bit5=1: Wenn SK "2.Messpunkt" aktiv und auf Bildschirm sichtbar Messen 2. Messpunkt beendet und Messwert gespeichert

DB19.DB43 Bit6=1: Wenn SK "3.Messpunkt" aktiv und auf Bildschirm sichtbar Messen 3. Messpunkt beendet und Messwert gespeichert

DB19.DB43 Bit7=1: Wenn SK "4.Messpunkt" aktiv und auf Bildschirm sichtbar Messen 4. Messpunkt beendet und Messwert gespeichert